## Instructions for Access to DCM on Quercus

Once registered, you will receive course invitations by email.

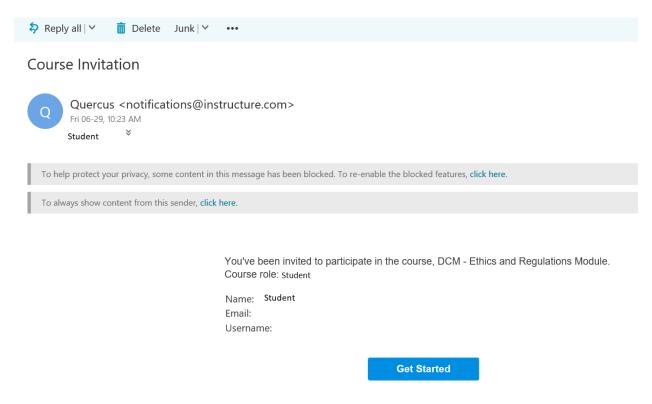

Either click on the "Get Started" link within the email message, or visit <u>Quercus</u> and log in with your UTORid to accept the invitations.

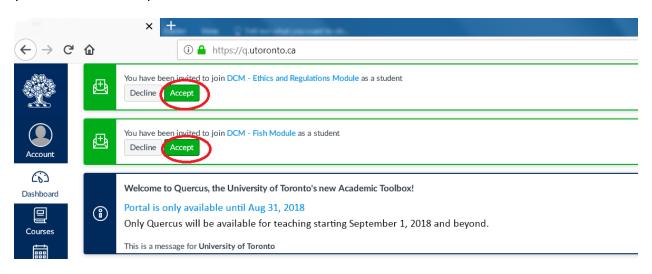

You will find each module as an individual course. Visit each module/course site and complete required training.

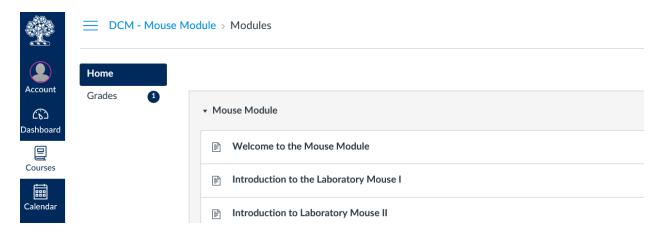

For help on navigating Quercus, visit <a href="http://toolboxrenewal.utoronto.ca/faq/never-taken-course-canvas-information-students/">http://toolboxrenewal.utoronto.ca/faq/never-taken-course-canvas-information-students/</a>.